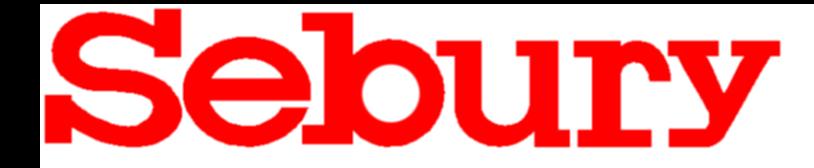

# RFID Zutrittskontrollsystem EM+HID **Wasserdicht**

# Tastatur / Transponder / Controller

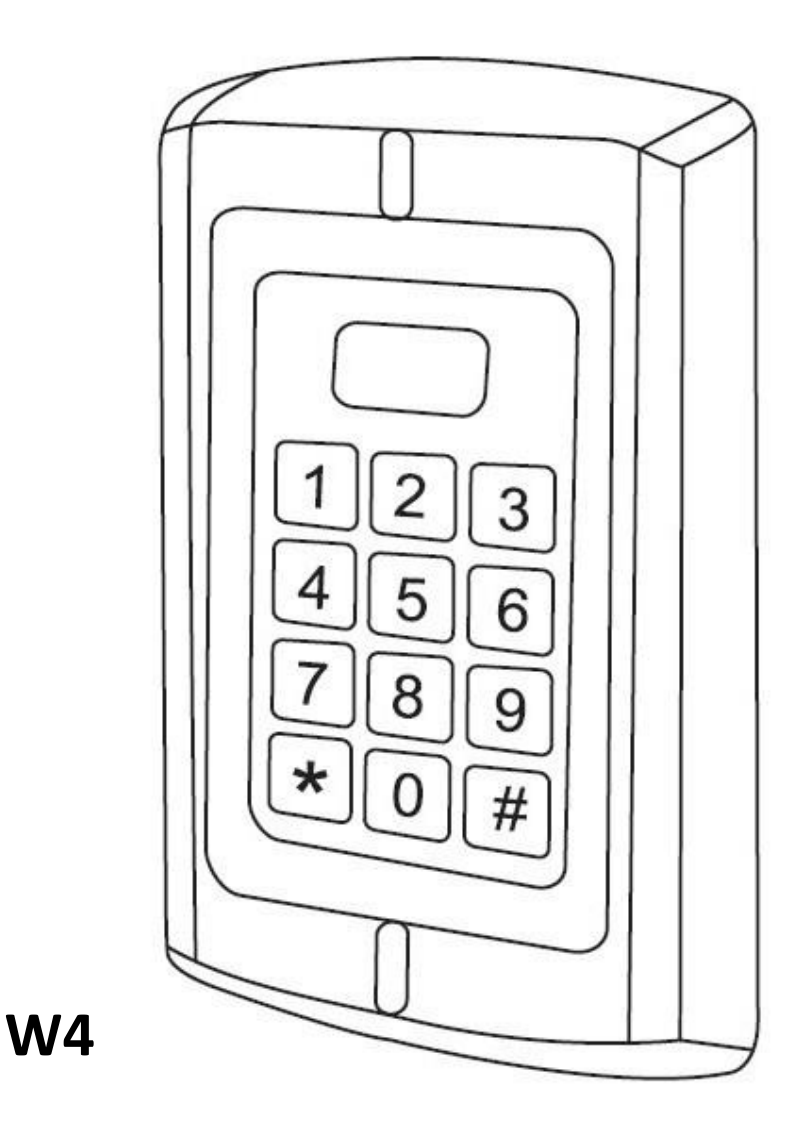

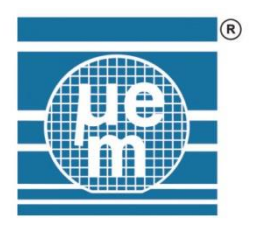

www.sebury.de

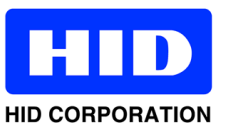

# Montage und Bedienungsanleitung

#### www.sebury.de

#### **Funktionsumfang**

- Kompaktes **Dual** Zutrittskontrollsystem für EM und HID Transponder
- Vandalen sicheres Vollmetallgehäuse für Innen- oder Außenmontage
- Elektronik ist vollständig vergossen
- **Wasserdicht IP68**
- Berührungslose Transpondertechnik RFID
- Ausfallsicherer EEPROM Speicher
- Wahlweise nur RFID oder RFID+Code oder nur Code oder nur RFID
- Codelänge 4-8stellig
- Bis zu 2100 Speicherplätze, Relais 1 bis 2000 und Relais 2 bis 100
- Pro Transponder ein Speicherplatz
- **Einzelne Transponder können auch bei Verlust gelöscht werden**
- Transponder als Karten oder Schlüsselanhänger verfügbar
- Deckelkontakt (lichtempfindlicher Sabotagekontakt)
- **Zwei Potentialfreie Relaisausgänge (Impuls oder statisch einstellbar)**
- **Relais 2 möglich als Klingeltaster zu nutzen**
- Schaltzeit jeweils einstellbar von 01 bis 99 Sekunden oder Dauerschaltung
- Anschluss für Türkontakt
- Alarmzeit einstellbar von 0 bis 3 Minuten
- Anschluss für externen Öffnungstaster
- **Tastaturbeleuchtung abschaltbar**
- **Betriebs LED abschaltbar**
- **Tastentöne abschaltbar**
- **inkl. Wiegand Datenbus Input/Output 26-37bit**
- **Geeignet für Gleichspannung 12V – 24V oder Wechselspannung 12V – 18V**

# **Technische Daten**

Stromaufnahme: 25mA Belastung Relaiskontakt: max. 2000mA Erkennungszeit: 0,1 Sek. Speicherkapazität: ^2100 Personen Speicher: EEPROM (nicht flüchtig) Leseabstand: bis 3-6cm Leitungslänge Datenbus: bis 100m PC-Anschluss: nein Betriebstemperatur: -20 °C bis 60 °C Schutzklasse: Konform mit IP68

Spannungsversorgung: 12V-24V Gleichspannung 12V-18V Wechselspannung Frequenz/Chiptyp: 125 khz, EM4102 (und kompatible) + HID Prox Interface: Wiegand 26-37 bit (in / out)<br>
Maße W4: 128x82x28mm 128x82x28mm

#### **Aderfarben**

Grün Wiegand D0 Weiß Weiß Wiegand D1

Schwarz GND (für ext. Taster und Türkontakt) Grau Alarmausgang Minus geschaltet Gelb & Schwarz **Anschluss für ext. Taster Zone 2** Gelb Anschluss für ext. Taster Zone 1 Braun Eingang Türkontakt Rot **AC** oder DC + 12-24V<br>Rot & Schwarz **AC** oder DC - 12-24V AC oder DC - 12-24V Rosa Relais Zone 2 NO Weiß & Schwarz **Relais Zone 2 COM** Grün & Schwarz Relais Zone 2 NC Blau Relais Zone 1 NO Lila Relais Zone 1 COM Orange **Relais Zone 1 NC** 

#### **Nicht benutzte Adern sind zu isolieren !**

# Anschaltplan

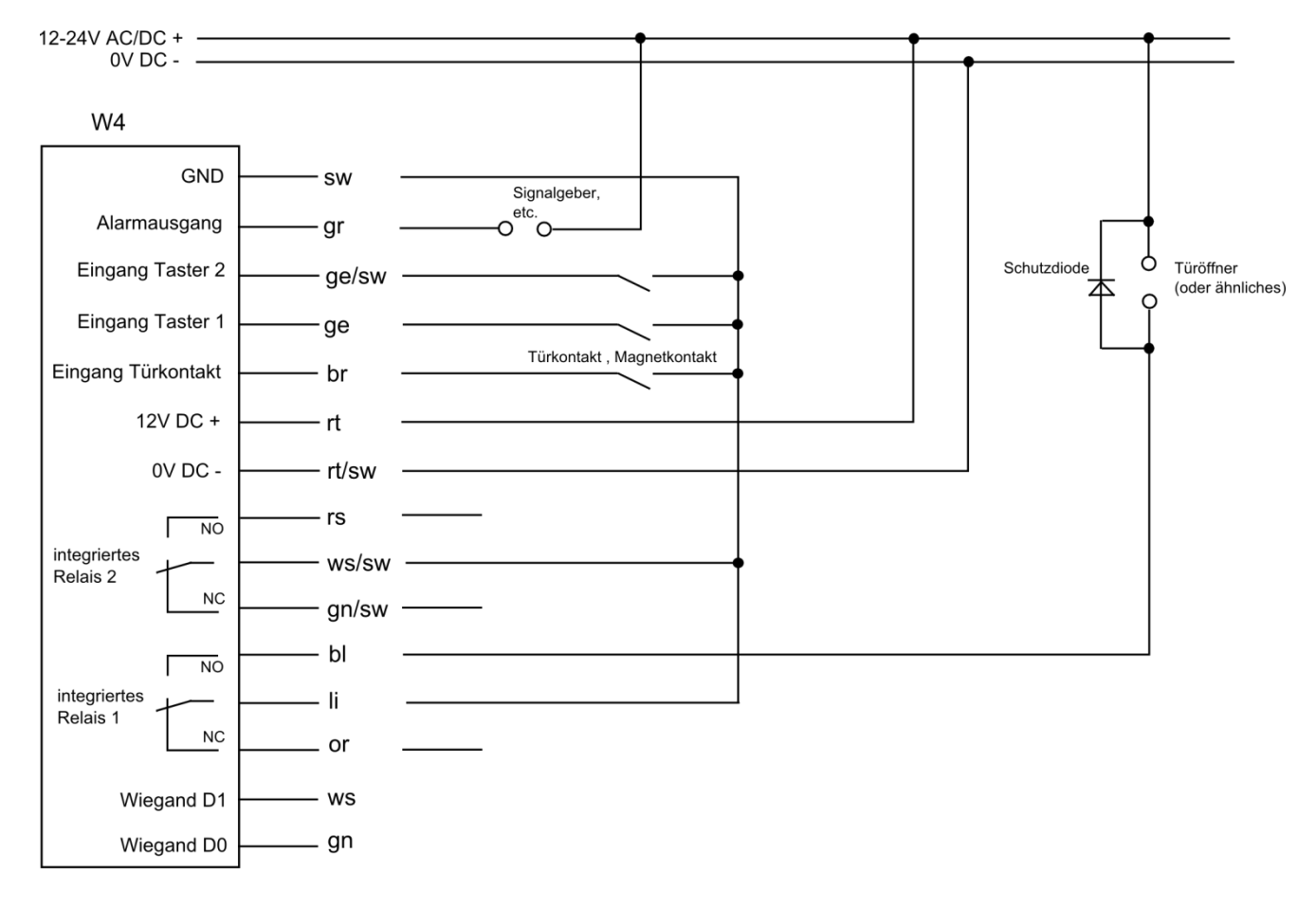

#### Farben:

gr=grau, sw=schwarz, ge=gelb, br=braun, rt=rot, bl=blau, ws=weiß, gn=grün, rs=rosa, or=orange, li=lila

#### **ALL GEMEINES**

#### **Nutzung als Türklingel**

Die Zone 2 (Relais 2) kann wahlweise als Ansteuerung für eine zweite Tür oder als Schaltvorgang für Beleuchtung, etc. genutzt werden. Oder als Ansteuerung für eine Türklingel verwendet werden.

Die Taste " # " des W4 übernimmt dann die Funktion des Klingeltasters. Das Relais 2 zieht solange an wie die Taste " # gedrückt wird.

Die Funktion "Türklingel" muss im Programmiermodus mit dem Befehl "84" eingeschaltet werden (siehe Programmierung)

#### **Relaisfunktionen**

Beide Zonen (Zone 1 = Relais 1 · Zone 2 = Relais 2) können als Impulsfunktion d.h. Schaltzeit 01-99 Sekunden oder als Dauerschaltung benutzt werden.

Dauerschaltung bedeutet das Relais wechelt seinen Schaltzustand jedesmal wenn ein berechtigter Transponder/Code benutzt wird.

Die Funktion "Dauerschaltung "muss im Programmiermodus mit dem Befehl "410 oder 420" eingeschaltet werden (siehe Programmierung)

#### **Sabotagekontakt**

Das W4 ist mit einem optischen Sabotagekontakt ausgestattet.

D.h. wenn das Gehäuse geöffnet wird und Licht auf den lichtempfindlichen Sensor fällt, wird der eingestellte Alarm aktiviert.

#### **Reset / Werkseinstellung**

Spannung ausschalten

- **\*Taste gedrückt halten**
- Spannung zuschalten ,2 kurze Töne
- \*Taste loslassen
- LED leuchtet Orange
- Zwei Transponder vorhalten
- 1. ist die Lernkarte (Add)
- 2. ist die Löschkarte (Delete)
- fertig

Alle Einstellungen sind zurückgesetzt. Benutzerdaten bleiben erhalten.

#### PROGRAMMIERUNG

#### **Programmiermodus**

Die Werkseinstellung des Programmiercodes ist 888888 Um in den Programmiermodus zu wechseln **888888 #**

#### **Jetzt können die Funktionen der Programmierung geändert werden, ab Seite 5**

Zum Verlassen des Programmiermodus die Taste \* drücken.

#### **Programmiercode ändern**

Um den Programmiercode zu ändern

#### **\*alter Programmiercode # 0 neuer Programmiercode # neuer Programmiercode # \***

Hinweis: Der Programmiercode muß 6-stellig sein

#### **Arbeitsmodus einstellen (3)**

Benutzung mit Transpondern oder Zutrittscode (Standardeinstellung)

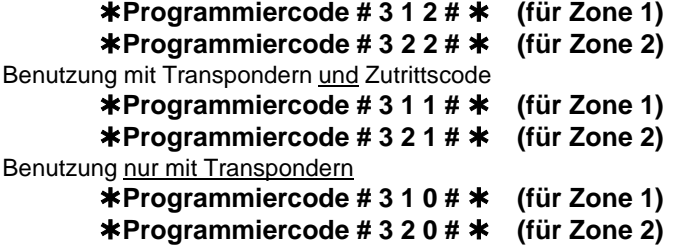

#### **---------------------------------------------------------------------------------------------------- Transponder oder Zutrittscode**

Zone 1 - Es stehen 2000 Speicherplätze (IDs) von 1 bis 2000 zur Verfügung. Zone 2 - Es stehen 100 Speicherplätze (IDs) von 2001 bis 2100 zur Verfügung. Der Zutrittscode kann 4 stellig bis 8 stellig sein, 0000 bis 99999999 , aber nicht 1234 !

Abspeichern von einzelnen Zutrittscodes Zone1

#### **Programmiercode # 1 1**

#### **ID Nummer eingeben # Zutrittscode eingeben #**

(# beendet den Speichervorgang) (\* beendet den Programmiermodus)

Abspeichern von einzelnen Zutrittscodes Zone2

**Programmiercode # 1 2 ID Nummer eingeben # Zutrittscode eingeben #**  (# beendet den Speichervorgang) (\* beendet den Programmiermodus)

Löschen eines Zutrittscodes

#### **Programmiercode # 20 ID Nummer eingeben #**

Ändern eines Zutrittscodes durch den Benutzer

Diese Funktion wird außerhalb des Programmiermodus durchgeführt

#### **ID Nummer eingeben #**

#### **Alter Zutrittscode # Neuer Zutrittscode # Neuen Zutrittscode wiederholen #**

( die ID Nummer 1 bis 4 stellig eingeben, von 1 bis 2100) (1 bis 2000 für Zone1 , 2001 bis 2100 für Zone2) (den Zutrittscode 4 stellig bis 8 stellig eingeben , 0000 bis 99999999 , aber nicht 1234 )

Einlernen von einzelnen Transpondern , Methode 1 , ZONE 1

#### **Programmiercode # 1 1**

**Transponder vorhalten #** 

#### **· · ·**

#### **Transponder vorhalten #**

Die Speicherplätze (IDs) werden automatisch beschrieben, beginnend bei ID1 Evtl. vorhandene Lücken werden zuerst aufgefüllt , z.B. bei zuvor einzeln gelöschten IDs

#### Einlernen von einzelnen Transpondern , Methode 1 , ZONE 2

#### **Programmiercode # 12**

#### **Transponder vorhalten #**

**· · ·**

#### **Transponder vorhalten #**

Die Speicherplätze (IDs) werden automatisch beschrieben, beginnend bei ID1101 Evtl. vorhandene Lücken werden zuerst aufgefüllt , z.B. bei zuvor einzeln gelöschten IDs Einlernen von einzelnen Transpondern , Methode 2 , ZONE 1

**Programmiercode # 11**

#### **ID Nummer eingeben # Transponder vorhalten #**

#### **· · · ID Nummer eingeben # Transponder vorhalten #**

Die Speicherplätze (IDs) von 1 bis 2000 werden festgelegt und dann der Transponder zugeordnet

Einlernen von einzelnen Transpondern , Methode 2 , ZONE 2

#### **Programmiercode # 12**

#### **ID Nummer eingeben # Transponder vorhalten #**

**· · ·**

#### **ID Nummer eingeben # Transponder vorhalten #**

Die Speicherplätze (IDs) von 2001 bis 2100 werden festgelegt und dann der Transponder zugeordnet

Einlernen von mehreren Transpondern , Methode 3 , Blockspeicherung

#### **Programmiercode # 10**

#### **erste ID Nummer eingeben # erste Transpondernummer # Anzahl #**

Nur möglich wenn alle (8 oder 10stelligen) Transpondernummern durchgängig fortlaufend vorhanden sind. Es können ca. 1000 Transponder in einer Minute angelegt werden Nur für Zone 1 möglich

Löschen eines vorhandenen Transponders

#### **Programmiercode # 20**

**Transponder vorhalten #**

**· · ·**

**Transponder vorhalten #**  Die Zonen werden automatisch ermittelt

Löschen eines nicht vorhandenen Transponders über den Speicherplatz

#### **Programmiercode # 20**

#### **ID Nummer eingeben #**

#### **· · ·**

**ID Nummer eingeben #** Die Zonen werden automatisch ermittelt

Löschen eines nicht vorhandenen Transponders über die Transpondernummer

#### **Programmiercode # 20 Transpondernummer #**

**· · ·**

#### **Transpondernummer #** Die Zonen werden automatisch ermittelt

#### **Transponder und Zutrittscode**

Zone 1 - Es stehen 2000 Speicherplätze (IDs) von 1 bis 2000 zur Verfügung. Zone 2 - Es stehen 100 Speicherplätze (IDs) von 2001 bis 2100 zur Verfügung. Der Zutrittscode kann 4 stellig bis 8 stellig sein, 0000 bis 99999999 , aber nicht 1234 **Das Einlernen der Transponder wie im vorigen Abschnitt "Transponder oder Zutrittscode"** Bei Erstbenutzung ist der Zutrittscode zu ändern (Standardcode 1234 berechtigt nicht zur Türöffnung)

Erstmalig Zutrittscode ändern durch den Administrator

Diese Funktion wird außerhalb des Programmiermodus durchgeführt

**Transponder vorhalten** 

**1234 # Neuer Zutrittscode # Neuen Zutrittscode wiederholen #** 

(den neuen Zutrittscode 4 stellig bis 8 stellig eingeben , 0000 bis 99999999 , aber nicht 1234 )

Zutrittscode ändern durch den Benutzer , Methode 1

Diese Funktion wird außerhalb des Programmiermodus durchgeführt

**Transponder vorhalten Alter Zutrittscode # Neuer Zutrittscode # Neuen Zutrittscode wiederholen #**  (den neuen Zutrittscode 4 stellig bis 8 stellig eingeben , 0000 bis 99999999 , aber nicht 1234!)

Zutrittscode ändern durch den Benutzer , Methode 2

Diese Funktion wird außerhalb des Programmiermodus durchgeführt

**ID Nummer eingeben Alter Zutrittscode # Neuer Zutrittscode # Neuen Zutrittscode wiederholen #**  (den neuen Zutrittscode 4 stellig bis 8 stellig eingeben , 0000 bis 99999999 , aber nicht 1234!)

Löschen eines vorhandenen Transponders

**Programmiercode # 2 Transponder vorhalten # · · ·**

**Transponder vorhalten #** 

Löschen von Transponder und Zutrittscode

**Programmiercode # 20 Transponder vorhalten #** oder **Programmiercode # 20 ID Nummer eingeben #**

#### **Nur Transponder**

Zone 1 - Es stehen 2000 Speicherplätze (IDs) von 1 bis 2000 zur Verfügung. Zone 2 - Es stehen 100 Speicherplätze (IDs) von 2001 bis 2100 zur Verfügung. **Das Einlernen und Löschen der Transponder wie im Abschnitt "Transponder oder Zutrittscode" Es werden keine Zutrittscodes angelegt ----------------------------------------------------------------------------------------------------**

**Löschen aller Transponder**

**Achtung ! Dieser Schritt ist nicht rückgängig zu machen.**

**Programmiercode # 2 0 0000 # (alle gespeicherten Transponder und Codes) Programmiercode # 2 1 0000 # (alles in Zone 1) Programmiercode # 2 2 0000 # (alles in Zone 2)**

# **PROGRAMMIERKARTEN**

#### **Hinzufügen (Einlernen) mittels beiliegender Programmierkarten**

**Lernkarte (add) vorhalten · Transponder nacheinander vorhalten · Lernkarte (add) vorhalten** Jedem Transponder wird eine ID zugewiesen, beginnend ab dem niedrigsten freien Speicherplatz 1 bis 2000

#### **Löschen mittels beiliegender Programmierkarten**

**Löschkarte (delete) vorhalten · Transponder nacheinander vorhalten · Löschkarte (delete) vorhalten**

#### **Weitere Funktionen**

Impulsbetrieb - Öffnungszeit einstellen (Standardeinstellung 5 Sekunden)

**Programmiercode # 4 1 (1…99) # (für Zone 1) Programmiercode # 4 2 (1…99) # (für Zone 2)**

1 bis 99 Sekunden einstellbar

**Dauerbetrieb** 

**Programmiercode # 4 1 0 # (für Zone 1) Programmiercode # 4 2 0 # (für Zone 2)**

#### **Türüberwachung einstellen**

(Tür zu lange offen) Wenn ein Magnetkontakt in der Tür oder ein integrierter Kontakt im Türöffner eingesetzt wird kann die Türüberwachung eingeschaltet werden. Wenn die Tür nicht innerhalb einer Minute nach Öffnung geschlossen wird, ertönt das interne Alarmsignal für 60 Sekunden als Erinnerung die Tür zu schließen.

(Unberechtigte Türöffnung) Wenn die Tür geöffnet wird, ohne das das W3-A benutzt wurde oder die Tür länger als 120 Sekunden geöffnet bleibt, wird das interne und das externe Alarmsignal aktiviert.

Überwachung ausschalten (Standardeinstellung) **Programmiercode # 6 0 #** 

Überwachung einschalten **Programmiercode # 6 1 #** 

#### **Blockade/Alarm einstellen**

Benutzungssperre oder Alarmausgang. Wenn 10 unberechtigte Versuche / Karten innerhalb von 10 Minuten registriert werden, kann eine Benutzungssperre von 10 Minuten oder der externe Alarm aktiviert werden. (abhängig von der ausgewählten Funktion)

Blockade ausschalten (Standardeinstellung) **Programmiercode # 7 0 #** 

Blockade einschalten (Gerät blockiert für 10 Minuten wenn 10 Fehlversuche in 10 Minuten erfolgt sind) **Programmiercode # 7 1 #** 

Alarm einschalten (Gerät gibt Alarm wenn 10 Fehlversuche in 10 Minuten erfolgt sind) **Programmiercode # 7 2 #** 

#### **Alarmzeit einstellen**

Der Alarmausgang kann in Minutenschritten von 1 bis 3 Minuten eingestellt werden (Standard 1 Minute)

Alarmzeit verändern **Programmiercode # 5 (1 bis 3) #** 

**Die Rückstellung des ausgelösten Alarms erfolgt durch einen berechtigten Transponder oder Programmiercode #** 

 $\overline{\phantom{a}}$ 

# **Tastaturbeleuchtung**

Beleuchtung ausschalten **Programmiercode # 8 1 0 #** 

Beleuchtung einschalten (Standardeinstellung) **Programmiercode # 8 1 1 #** 

## Betriebs LED

LED ausschalten **Programmiercode # 8 2 0 #** 

LED einschalten (Standardeinstellung) **Programmiercode # 8 2 1 #** 

### **Tastaturton**

Tastaturton ausschalten **Programmiercode # 8 3 0 #** 

Tastaturton einschalten (Standardeinstellung) **Programmiercode # 8 3 1 #** 

### Klingelfunktion

Zone 2 mit Relaisfunktion (Standardeinstellung) **Programmiercode # 8 4 0 #** 

Zone 2 als Klingelfunktion **Programmiercode # 8 4 1 #** 

### Wiegand Modus

Ausgabeformat einstellen **Programmiercode # 9 (26 bis 37) #**  Standardeinstellung ist 26bit

# **BENUTZUNG**

**Transponderbenutzer:** Transponder vorhalten

**Tastaturbenutzer:** Zutrittscode eingeben und mit **#** bestätigen

**Transponder und Tastatur:** Transponder vorhalten, Zutrittscode eingeben und mit **#** bestätigen

# **Übertragungsformat Wiegand**

Wenn das W4 mit einem Wiegandfähigen Tür-Controller verbunden ist kann es als sabotagesicheres Eingabegerät fungieren. Die Transponderdaten oder Codeeingaben werden digital weitergeleitet.

#### **Tastatur**

Die Übertragung erfolgt nach Eingabe des Codes gefolgt von # Der Code kann 4-8 stellig sein 0000 bis 99999999

Beispiel 1: Wiegand 26 Übertragung , 5678 # = Ausgabeformat 00005678 Beispiel 2: Wiegand 34 Übertragung , 5678 # = Ausgabeformat 0000005678

#### **Transponder**

Die Transpondernummer wird übertragen. Es werden alle Transponder, ob abgespeichert oder nicht, übertragen.

#### Reset / Werkseinstellung

- Spannung ausschalten
- **\*Taste gedrückt halten**
- Spannung zuschalten ,2 kurze Töne
- **\*Taste loslassen**
- fertig

Alle Einstellungen sind zurückgesetzt. Benutzerdaten , IDs, Transponder und Codes bleiben erhalten.

Zur vollständigen Löschung ist die Funktion 2 (alle Speicherplätze löschen) durchzuführen.

#### www.sebury.de

### Nutzertabelle

Objektadresse:\_\_\_\_\_\_\_\_\_\_\_\_\_\_\_\_\_\_\_\_\_\_\_\_ \_\_\_\_\_\_\_\_\_\_\_\_\_\_\_\_\_\_\_Bereich:\_\_\_\_\_\_\_\_\_\_\_\_\_\_\_\_\_\_\_\_\_\_\_

Etage:\_\_\_\_\_\_\_\_\_\_\_\_\_\_\_\_\_\_ Tür:\_\_\_\_\_\_\_\_\_\_\_\_\_\_\_\_\_\_\_\_\_\_\_\_\_\_\_\_\_\_\_\_\_\_\_\_\_\_\_\_\_\_\_\_\_\_\_\_\_\_\_\_\_\_\_\_\_\_\_

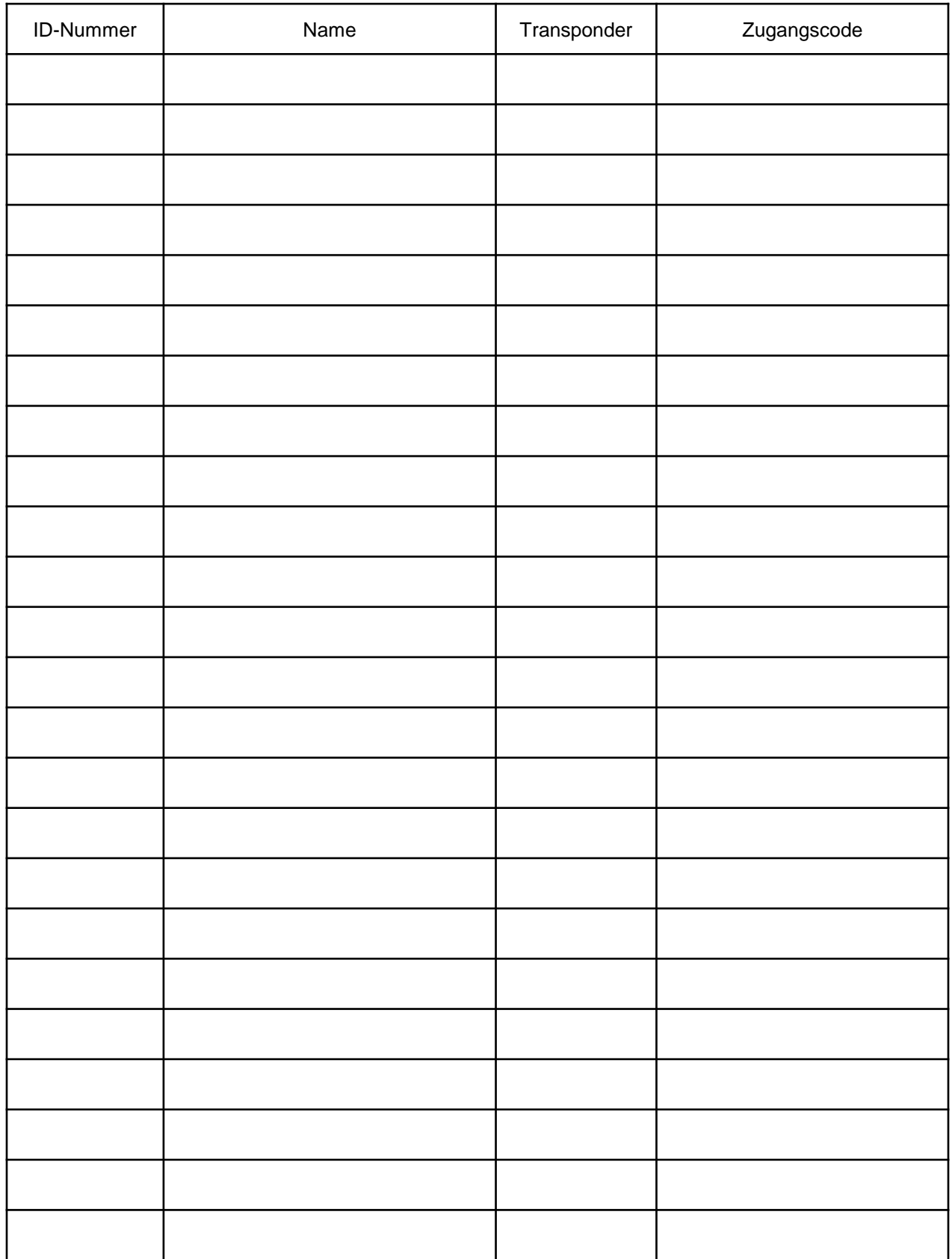